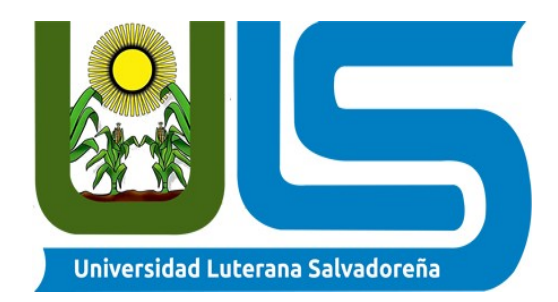

# **FACULTAD CIENCIAS DEL HOMBRE Y LA NATURALEZA CARRERA: LICENCIATURA EN CIENCIAS DE LA COMPUTACIÓN**

**ASIGNATURA: Internet II sábado de 07:00 am a 09:40**

**PROYECTO: Desarrollo de un sistema de control de notas para los estudiantes del Centro Escolar Caserío Estanzuelas.**

**ING.: Lesbia María MancÍa Sandoval** 

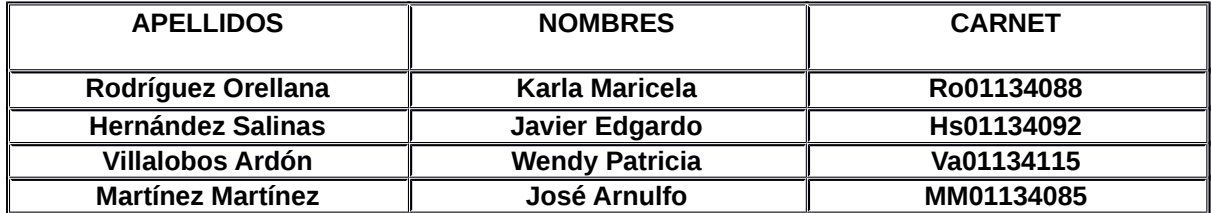

# <span id="page-1-9"></span><span id="page-1-7"></span><span id="page-1-6"></span><span id="page-1-5"></span><span id="page-1-4"></span><span id="page-1-3"></span><span id="page-1-2"></span><span id="page-1-0"></span>**ÍNDICE**

<span id="page-1-8"></span><span id="page-1-1"></span>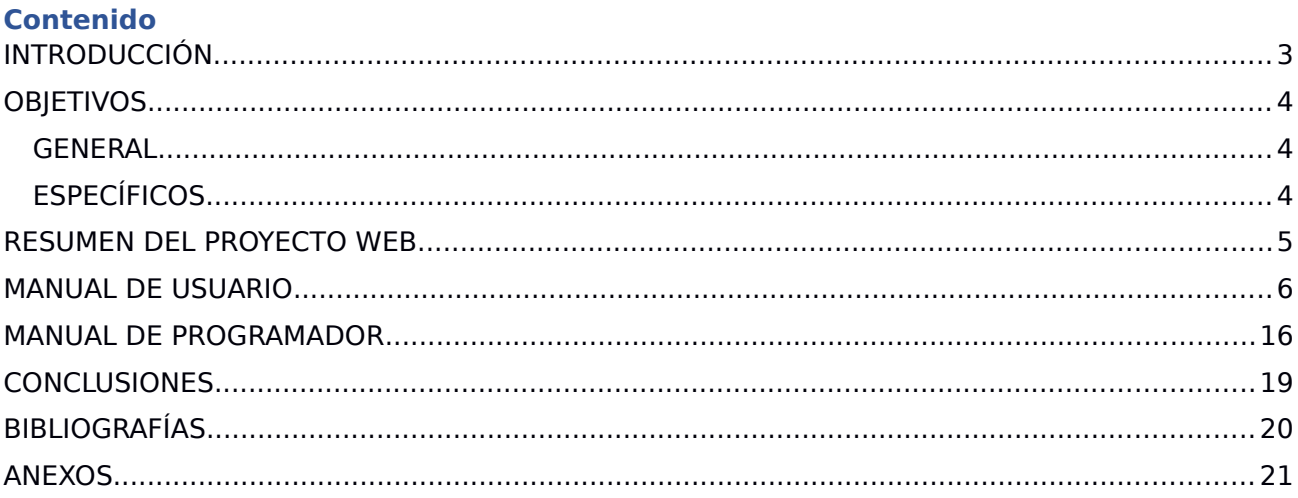

#### <span id="page-2-0"></span>**INTRODUCCIÓN**

El presente proyecto se da por finalizado despues del periodo de prueba y ejecución teniendo como resultado los requerimientos solicitados por parte de los docentes del Centro Escolar Caserío Estanzuelas, los cuales carecian de un sistema que les permitiera llevar un registro de notas de los estudiantes, se pretende dar a conocer cada una de las funciones que realizara el sistema elaborado al momento de ejecutar cada uno de los procesos, de igual manera se mostrara por medio de capturas de pantalla la pagina web que se elaboro para el desarrollo del presente proyecto ,la cual cuenta con un diseño muy llamativo y atractivo para el usuario ya que es de vital importancia realizar un excelente trabajo orientado y apegado alas necesidades que manifiestan tener los docentes del centro escolar caserío Estanzuelas. la pagina web estará contando con diferentes opciones en la parte superior donde se ubica un menú el cual permite acceder a distinta información. es importante resaltar que el administrador en este caso sera el único que podrá realizar algunos ajustes que considere pertinentes por ejemplo aser ajustes en alumno, materia, notas, docentes y encargados. Así mismo podrá modificar, mostrar y eliminar los distintos registros que sean necesarios. por lo cual se estará asiendo el uso de diferentes tecnologías para lograr dicho propósito.

Este trabajo provee una visión general del proceso de desarrollo propuesto, se diseñó y se construyó un sistema de calificaciones y una base de datos que almacena la información gestionada por el sistema, para ello el proyecto paso por las fases de exploración y análisis, diseño y por último la implementación del sistema, el resultado que se esperaba fue satisfactorio .esperamos que sea satisfactorio para que se cumplan los objetivos propuestos.

Con este análisis se diseñaron mecanismos y estrategias para realizar la sistematización de los procesos que hasta la fecha se venían desarrollando de forma manual, garantizando un manejo más eficiente y seguro de los recursos de información del Centro Escolar.

# <span id="page-3-2"></span>**OBJETIVOS**

### <span id="page-3-1"></span>GENERAL

1. Mostrar todas las funciones que realiza el sistema de control de registros de notas de los estudiantes del Centro Escolar Caserío Estanzuelas de Quezaltepeque.

# <span id="page-3-0"></span>**ESPECÍFICOS**

1. lograr exitosamente almacenar todos los datos de los estudiantes del Centro Escolar Caserío Estanzuelas en una base de datos,

2. Realizar pruebas en la pagina web con el sistema desarrollado, verificando y validando la integridad de los datos almacenados, en la base de datos con el fin de garantizar la información de los usuarios o entidades que así lo soliciten.

# **RESUMEN DEL PROYECTO WEB**

El proyecto ya finalizado nos muestra las diferentes funciones que contiene el sistema de control de registro de notas en su interfaz podremos visualizar un saludo de bienvenida al sistema. El administrador tendra un usuario especial el cual le permitira realizar algunas modificaciones como por ejemplo registrar un alumno, registrar asignatura, eliminar alumnos, registrar docentes, registrar grados, registrar notas.

En la pagina web se muestra un menú el cual tiene diferentes iconos los cuales le permite acceder hacer los cambios que el administrador considera necesarios

# **Manual de Usuario Final SRAN**

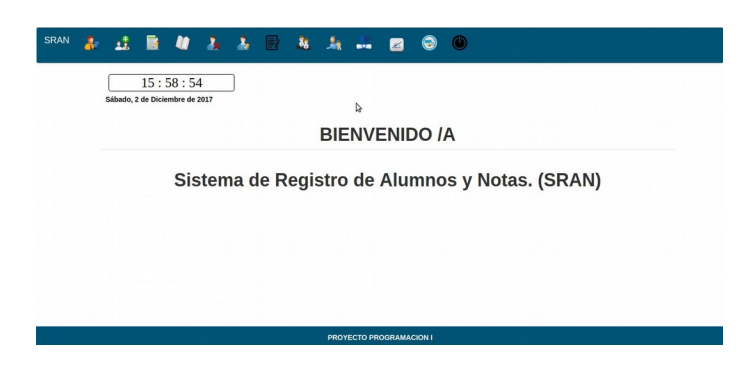

1) Panel login de entrada para un usuario del que este registrado como un usuario y su clave de ingreso al panel principal del programa.

Debe introducir su nombre de usuario manualmente y luego la clave según se allá registrado. Para poder acceder por primera bes nombre de usuario es **root** y la clave es **1234** para ingresar por primera ves una ves allá instalado en programa.

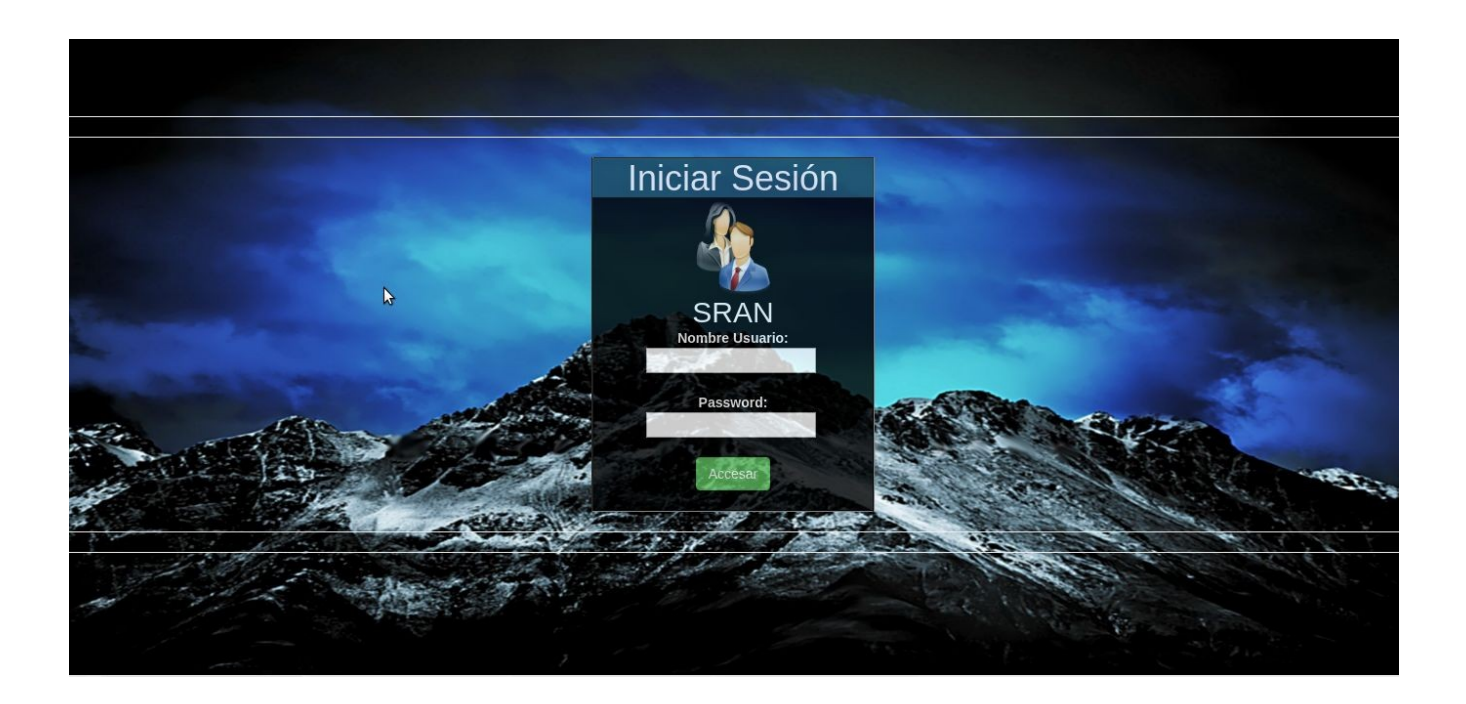

Pantalla de inicio de SISTEMA DE REGISTRO DE ALUMNOS Y NOTAS (SRAN).

2) Panel principal para el usuario. Donde se pueden a ser los distintos registros de un nuevo usuario,alumno,materia,notas,docentes y encargados. Y modificar,mostrar y eliminar los distintos registros.

Abajo de la barra de menús se muestra un reloj en la cual se muestra la fecha y hora actual.

En el centro se visualiza el nombre del sistema.

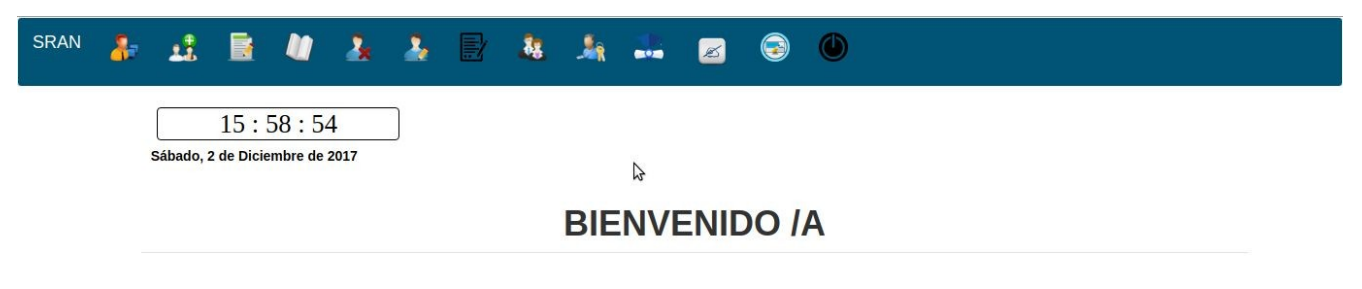

# Sistema de Registro de Alumnos y Notas. (SRAN)

PROYECTO PROGRAMACION I

3) Al lado izquierdo el icono que esta junto al SRAN: En el cual al dar clic entra al entorno de registro de usuario, puedes registrar un usuario para que pueda acceder al programa cuando este serado y puedes visualizar otro menú el cual te permite ver el listado de usuarios,modificar y eliminar.

SRAC **a** *b* & **e** Registro de Usuarios Administradores:

 $\sqrt{2}$ 

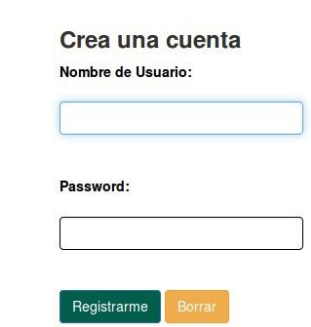

4) En el siguiente icono al **a d**ar clik nos aparare cera la ventana donde podrás ingresar los datos del alumno de veras ingresarlos manualmente en la opción de encargado sera el encargado del estudiante.

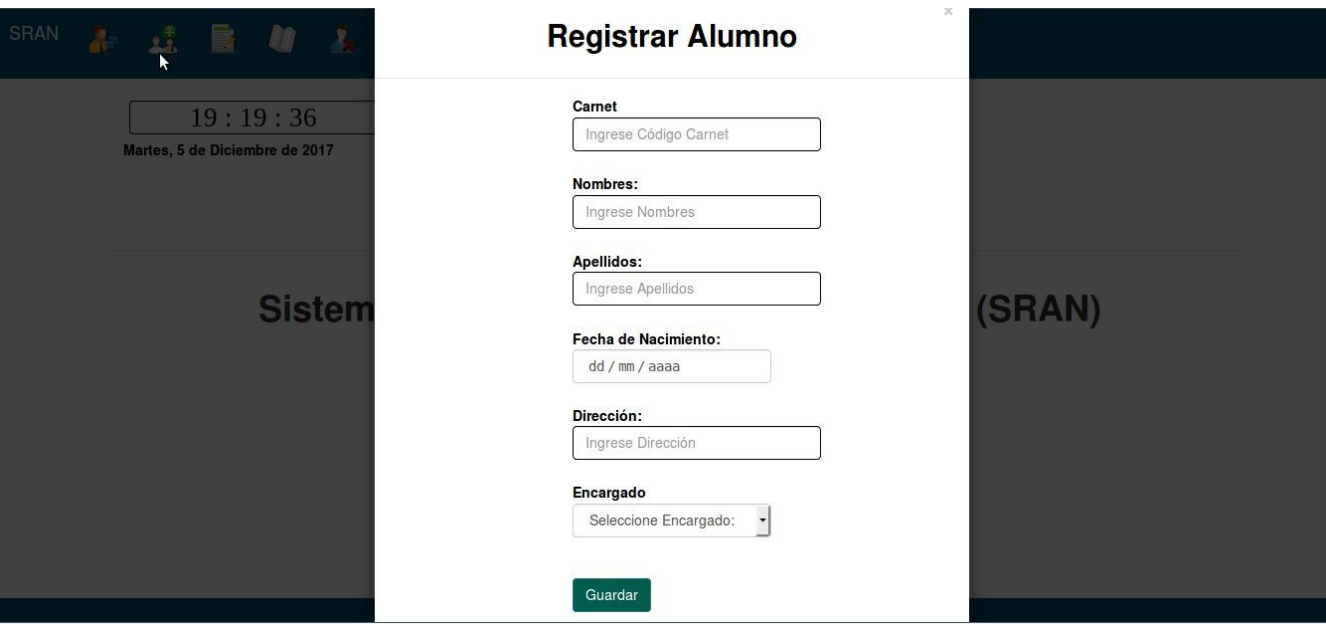

 $\Rightarrow$ 

5) El siguiente icono al dar clik nos dirigirá a la ventana donde podremos ver las notas tanto grupal, todos los de la materia y tan bien nota individuales.

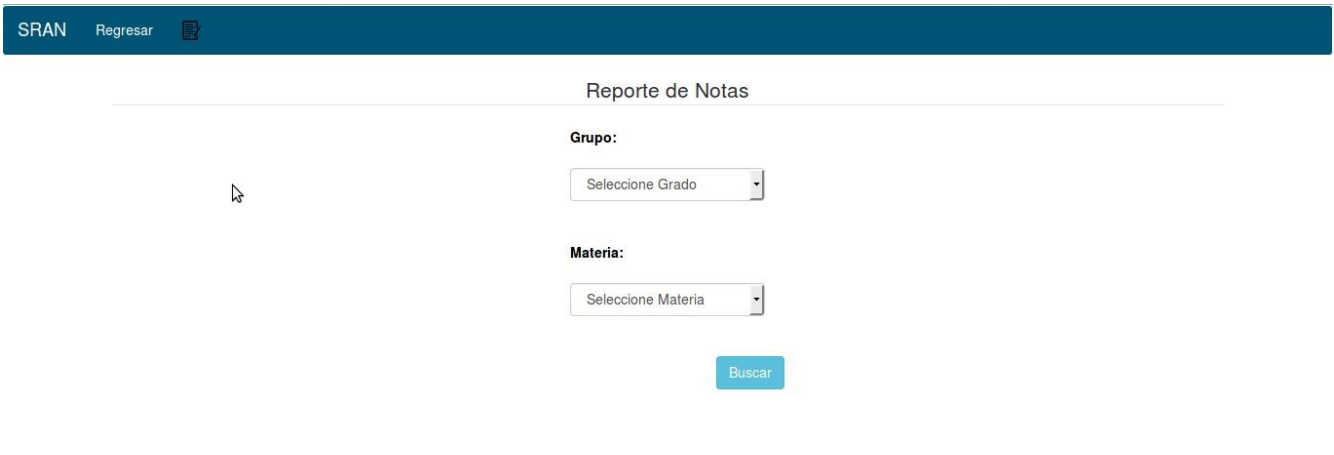

6) En el siguiente icono de la barra de menú al seleccionarlo no dirigida al registro de materia y que tiene un pequeño menú donde podrás modificar y eliminar materias.

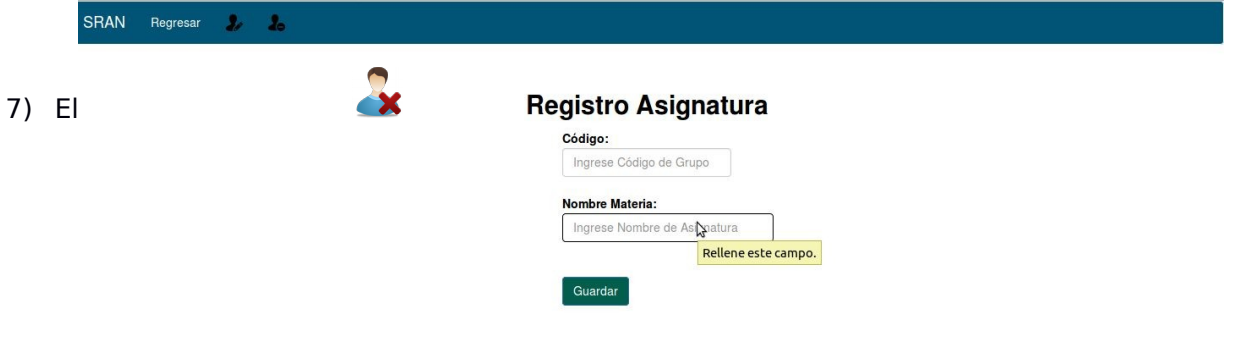

siguen te icono al dar clik nos abre una venta donde podremos eliminar un estudiante o barios estudiantes registrados.

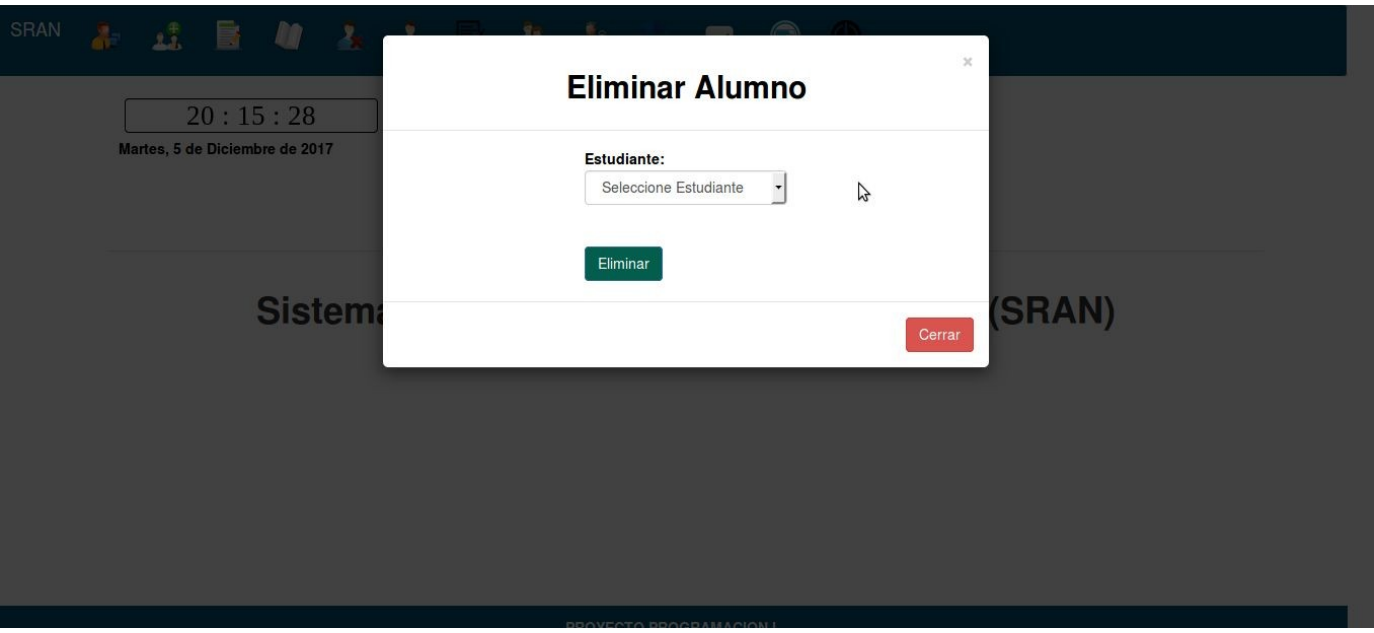

8) En el siguiente icono al seleccionarlo nos dirigirá a la ventana don de podremos modificar los datos del alumno que esta registrado en la base de datos del sistema. En la parte de menú se encuentra otro icono que al seleccionar nos mostrara el listado de los alumnos registrados.

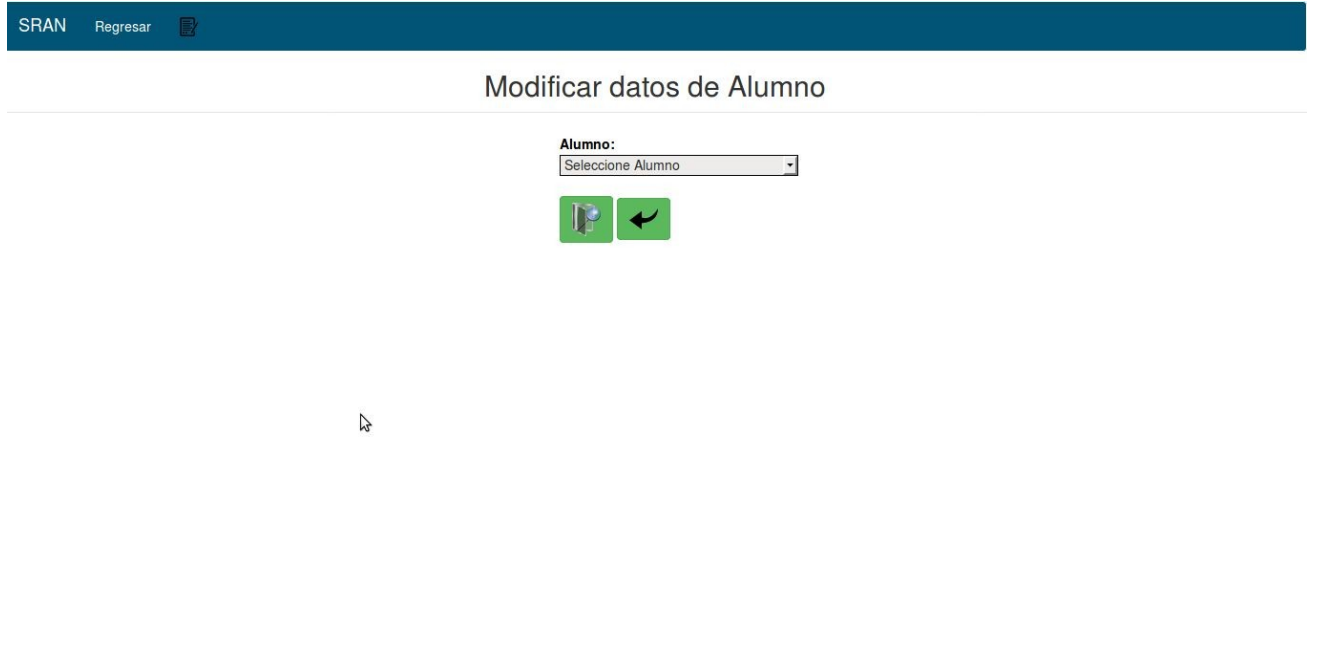

9) En el siguiente icono de la di barra de menú principal nos permite actualizar las notas de los alumnos de la materia que seleccionemos.

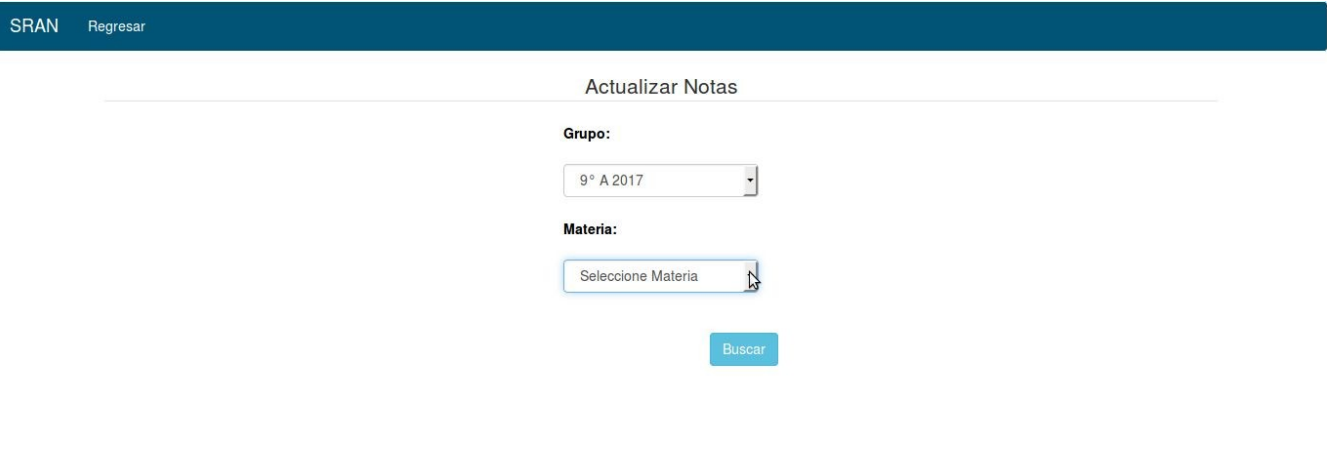

10) En el siguiente icono al se seleccionarlo no dirigirá a la para de registro de docentes, donde podemos registrar el docente como datos de registro nos pide id que sera un código de el docente,nombre y apellido y tan bien tiene una barra de menú donde podremos modificar,eliminar y mostrar los registros de docentes.

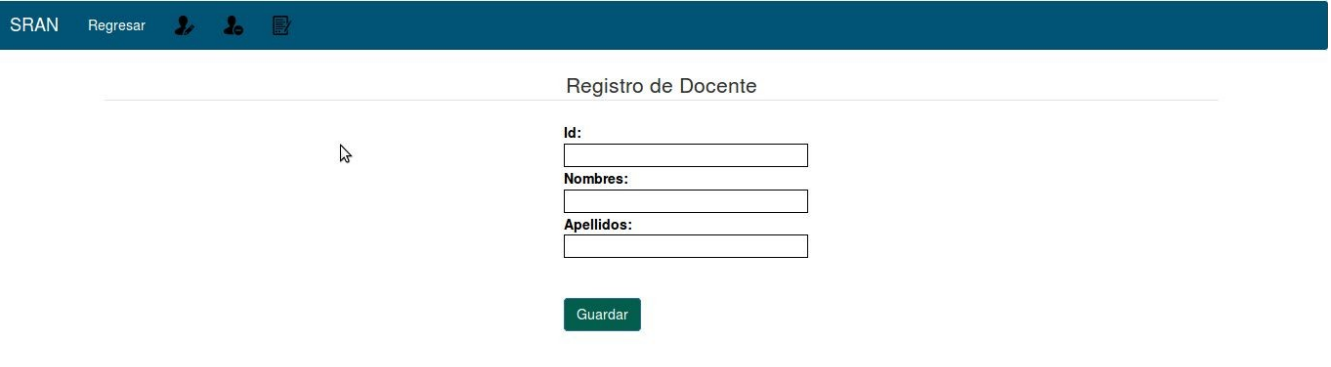

11)En el siguiente icono colo seleccionamos nos dirigirá a la ventana donde

podremos registrar el encargado para cada estudiante y tiene una barra de menú que nos permiten modificar, eliminar y ver el listado de encargados registrados.

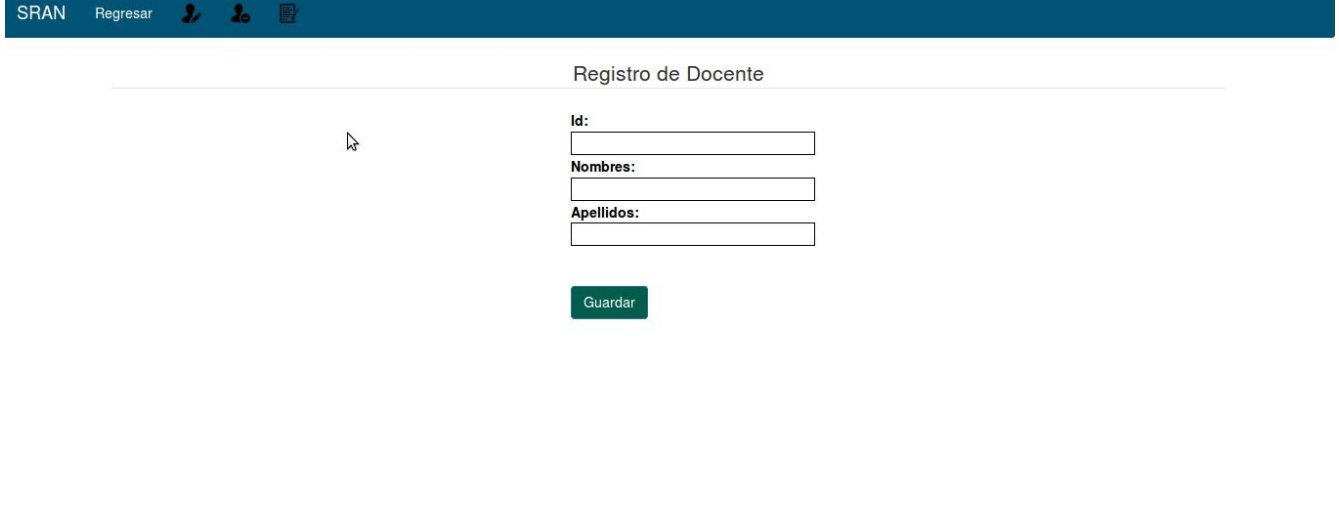

12) En el siguiente icono al **X** seleccionar nos dirigirá a la venta donde podremos registrar un grado para los estudiantes donde ingresamos id código puede ser el mismo de grado y nivel sera el grado, sección sera el aula y el year el año, y tiene una barra de menu donde podemos modificar y ver el lista de materias.

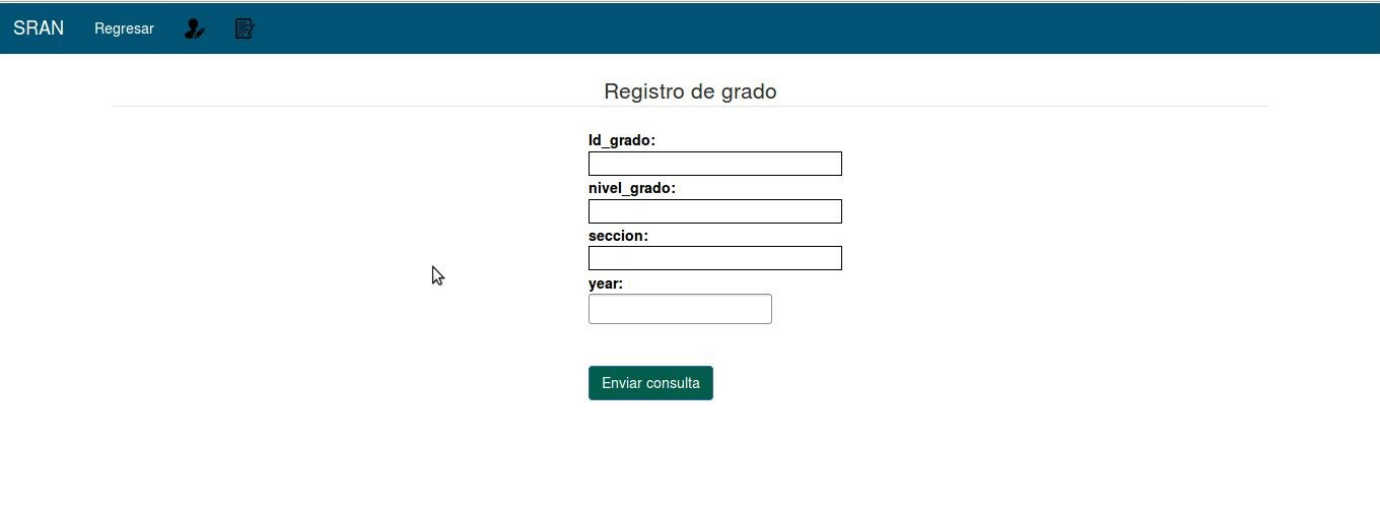

13)En el siguiente icono al seleccionar nos dirigirá registro de matricula el cual nos sirve para luego ingresarles las notas al estudiante.

14) En el siguiente icono al Seleccionar nos dirigirá a la ventana de registro de notas para el estudiante donde podremos ingresarle la nota correspondiente a cada estudiante.

SRAN Regresar

#### Registro de Nota

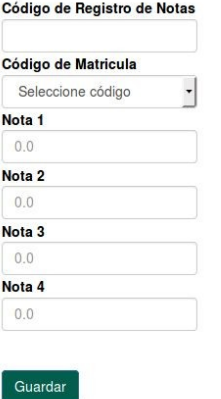

 $\sqrt{2}$ 

13) En el ultimo icono al seleccionar nos cerrara el programa y nos devolverá al login del inicio.

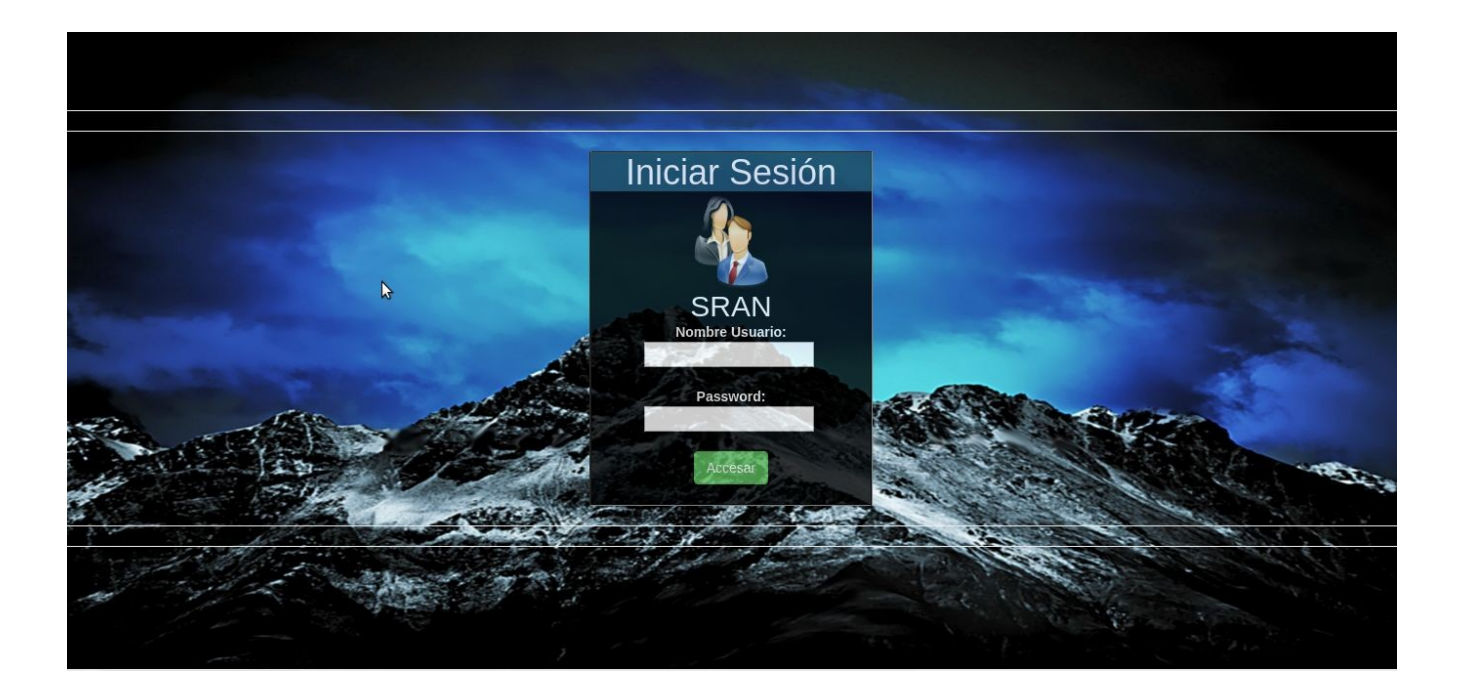

# **Manual de Programador SRAN**

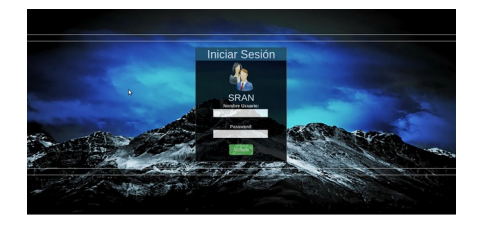

1) Para uso del sistema de forma Local se necesitara tener instalado los siguientes programas:

1.xammp(contiene todos los programas necesarios que necesitaremos como:Apache, MySQL, Php, y Phpmyadmin).

En el siguiente enlace se proporciona donde descargar y como instalar el programa [www.apachefriends.org/es/download.html](http://www.apachefriends.org/es/download.html) como instalar video: https://youtu.be/erITWZG0QHs

2) Luego de haber instalado y configurado nuestro servidor local procedemos a copiar la carpeta **SRAN** en la dirección siguiente **/opt/lampp/htdocs** y le asignamos los permiso requeridos ya sea con el siguiente comando desde el terminal y en modo super usuario sudo chmod 755 **SRAN**. Nota para realizar el paso anterior desde terminal accedemos a la dirección donde se encuentra

la carpeta del sistema **SRAN**. Con este comando **cd /opt/lampp/htdocs.**

3) Después de haber configurado el servidor y copiado el sistema se procede a crear la base de datos para el sistema la forma más fácil sería cargándolo a través del Phpmyadmin (El archivo de la base de datos se encuentra en la carpeta **db** dentro de la carpeta del sistema **SRAN**).

4) Configurar los archivos de conexión.

Se encuentran dentro de la carpeta conexion.

En cada archivo se tendrá que modificar la clave del usuario dependiendo de cuál asigno a la hora de que usted instalo MySQL. (Datos a cambiar esta en color rojo en cada archivo)

#### **conexio\_dos.php**

```
<?php 
      $servername = "localhost";
      $username = "root";
      $password = "0000";sdbname = "sran":// Create connection
      $conn = new mysqli($servername, $username, $password, $dbname);
      // Check connection
      $conn->set_charset("utf8");
      if ($conn -> connect_errno) {
         die("Connection failed: " . $conn -> connect_errno);
      } 
      $conn->set_charset("utf8"); //Estableciendo utf8
```
?>

# **conexion\_uno.php**

```
<?php
      $host = "localhost"; // sera el valor de nuestra BD 
      $basededatos = "sran"; // sera el valor de nuestra BD 
      $usuariodb = "root"; // sera el valor de nuestra BD 
      $clavedb = "0000"; // sera el valor de nuestra BD 
      error_reporting(0); //No me muestra errores
      $conexion = new mysqli($host,$usuariodb,$clavedb,$basededatos);
      if ($conexion->connect_error) {
          echo "Nuestro sitio experimenta fallos....";
          exit();
      }
      $conexion->set_charset("utf8"); //Estableciendo utf8
?>
```
# **func.php**

```
<?php 
      // Parametros a configurar para la conexion de la base de datos 
      $host = "localhost"; // sera el valor de nuestra BD 
      $basededatos = "sran"; // sera el valor de nuestra BD 
      $usuariodb = "root"; // sera el valor de nuestra BD 
      $clavedb = "0000"; // sera el valor de nuestra BD 
      //Lista de Tablas
      $tabla_db1 = "encargados"; // tabla de estudiantes
      error_reporting(0); //No me muestra errores
      $conexion = new mysqli($host,$usuariodb,$clavedb,$basededatos);
      if ($conexion->connect_errno) {
          echo "Nuestro sitio experimenta fallos....";
          exit();
      }
```
?>

Terminados todos los pasos anteriores el sistema ya se encuentra listo para su uso.

### **CONCLUCIONES**

Al concluir con el presente proyecto en un 100% de su funcionalidad se realizaron las pruebas pertinentes para verificar que todas las expectativas expresadas por parte del personal docente de Centro Escolar Caserío Estanzuelas fueron satisfechas ya que el sistema de control de registro de notas de los estudiantes permite diferentes opciones que el administrador con su usuario único y contraseña puede realizar con el fin de apoyar al docente ya que este carecía de un sistema informático que cubriera las necesidades que el centro escolar había tenido durante mucho tiempo atrás.

Así mismo asiendo uso de las diferentes tecnologías se nos hizo factible el poder realizar un trabajo de acuerdo a las necesidades que tiene dicho centro escolar de igual manera se les facilito el trabajo a los docentes con el fin de que sus registros o archivos estuviesen resguardados dentro de una base de datos para que no se de el inconveniente del extravío de información.

1. se les facilito por medio de nuestro sistema diferentes opciones para que el docente no tenga ninguna dificultad al momento de querer realizar cambios en los archivos que posee de cada uno de los estudiantes.

# **BIBLIOGRAFÍAS**

**<https://www.mysql.com/products/workbench/>**

**<http://php.net/manual/es/intro-whatis.php>**

**<https://www.w3schools.com/html/>**

**ANEXOS CENTRO ESCOLAR CASERÍO ESTANZUELAS..**

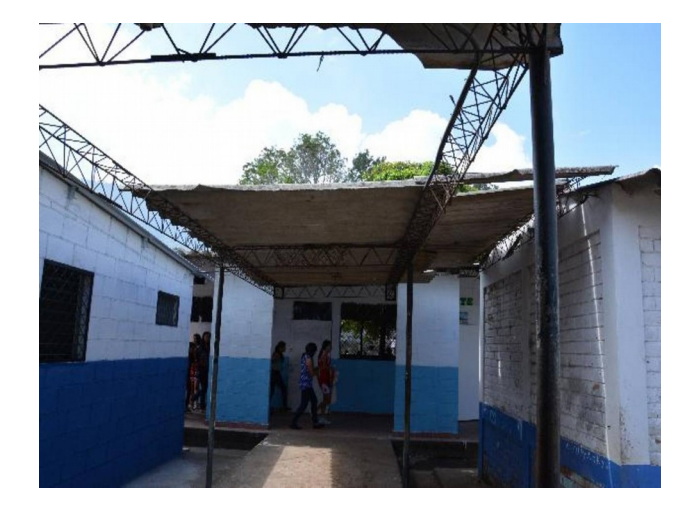

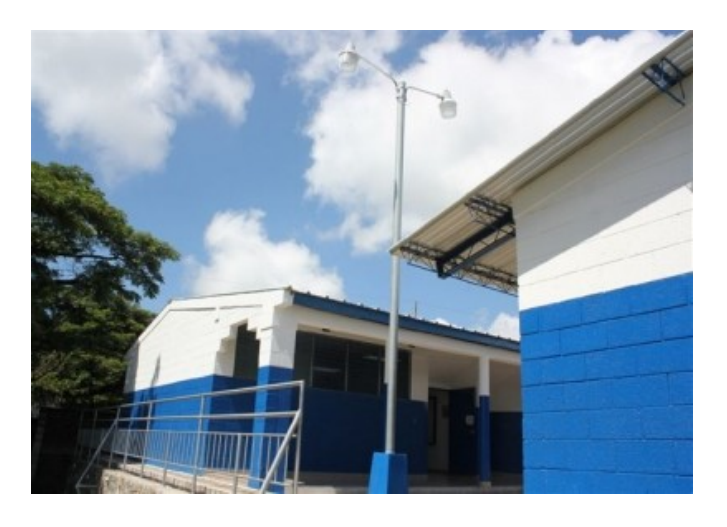

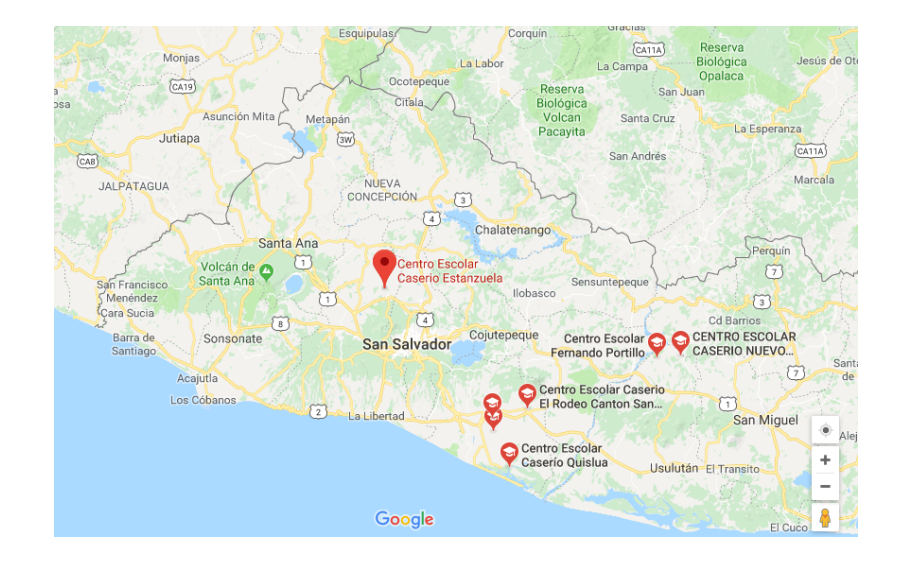